# **Quality Criteria Verification Report**

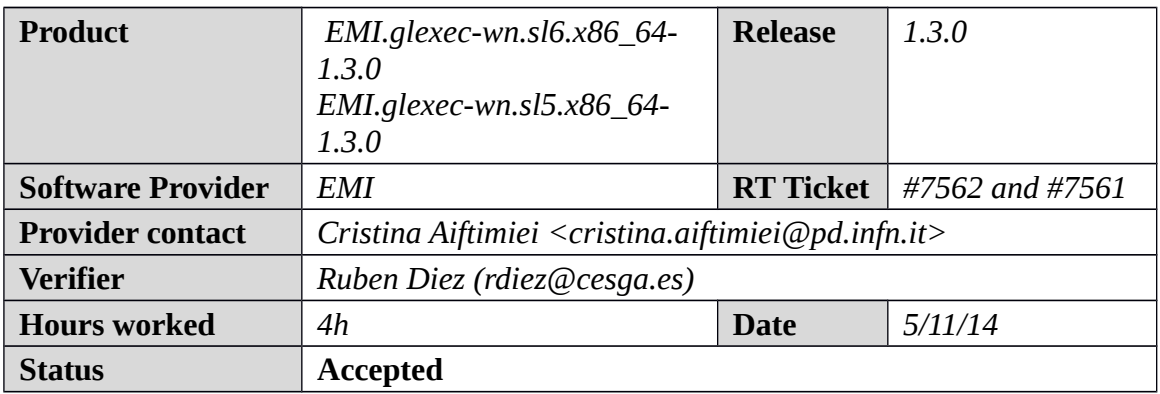

#### **Summary**

*No issues found during verification process.*

## **Related tickets**

*None*

### **Documentation Criteria**

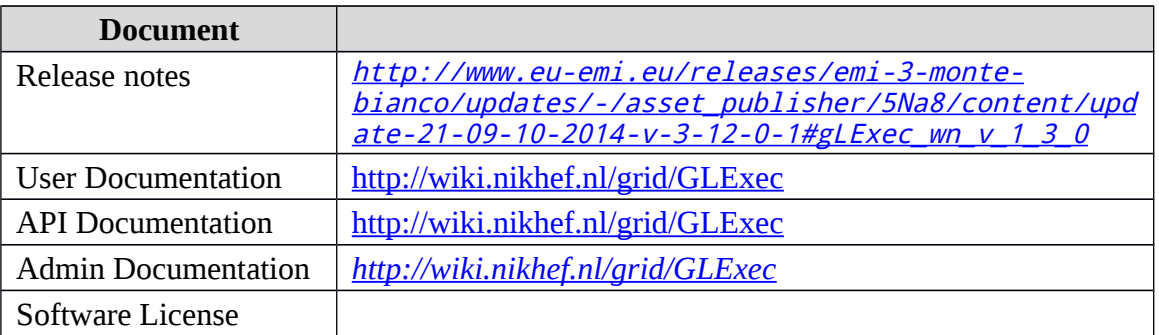

### **Generic Criteria**

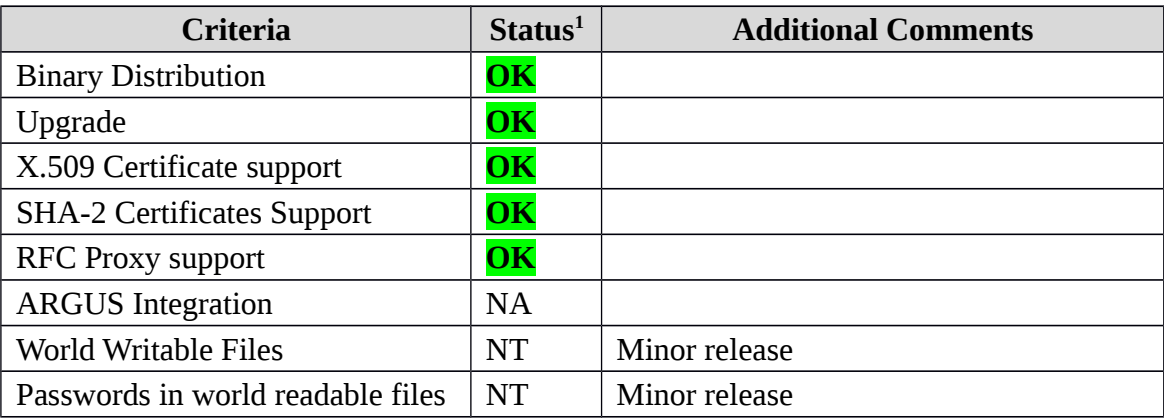

<span id="page-0-0"></span>1**OK, WARN, FAIL, NA (Not Applicable) or NT (Not Tested)** 

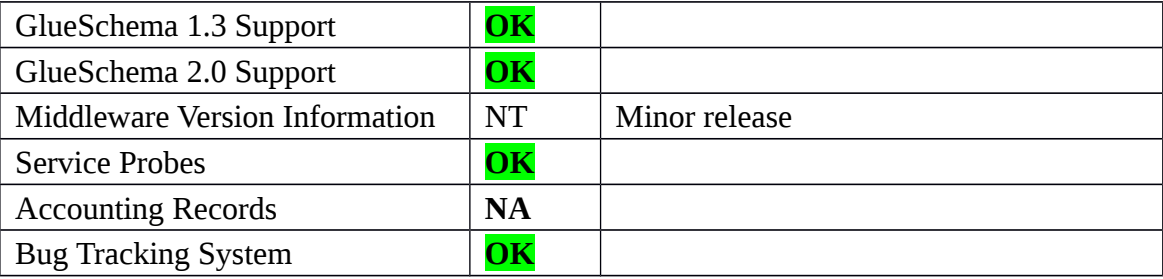

## **Specific QC**

#### **Basic Functionality Test**

```
== Verification of EMI.glexec-wn.sl6.x86_64-1.3.0 ==
=== Ticket assigned ===
  * [Ticket https://rt.egi.eu/rt/Ticket/Display.html?id=7562]
  * Used EMI.glexec-wn SL6 repo
{{{
cat EMI.glexec-wn.sl6.x86_64.repo 
# EGI Software Repository - REPO META 
(releaseId,repositoryId,repofileId) - (7562,1683,1613)
[EMI.glexec-wn.sl6.x86_64]
name=EMI.glexec-wn.sl6.x86_64
baseurl=http://admin-repo.egi.eu/sw/unverified/umd-3.emi.glexec-
wn.sl6.x86_64/1/3/0/
enabled=1
protect=1
priority=1
gpgcheck=1
gpgkey=http://repository.egi.eu/sw/production/umd/UMD-RPM-PGP-KEY
}}}
== Testing EMI.glexec-wn SL6 ==
  * yum update (OK)
{{{
======================================================================
======================================================================
===================================================
Package Arch
Version Repository
Size
======================================================================
======================================================================
===================================================
Updating:
canl-java noarch noarch noarch noarch noarch noarch noarch noarch noarch noarch noarch noarch noarch noarch noa
1.3.3-1.el6 EMI.glexec-wn.sl6.x86_64
291 k
```

```
Transaction Summary
======================================================================
======================================================================
===================================================
Upgrade 1 Package(s)
}}}
{{{
/opt/glite/yaim/bin/yaim -c -s /opt/glite/yaim/etc/site-info.def -n 
MPI_WN -n WN -n TORQUE_client -n GLEXEC_wn
}}}
 (!) It is necessary some fix in WNs (file "/etc/glexec.conf"):
{{{
[......]
#user_white_list = 
cesga,dteam,iber.vo.ibergrid.eu,ops,ops.vo.ibergrid.eu
user_white_list = 
.cesga,.dteam,.iber.vo.ibergrid.eu,.ops,.ops.vo.ibergrid.eu,.opssgm
[......]
}}}
  * Nagios tests ok, https://test23.egi.cesga.es/nagios/cgi-
bin/status.cgi?host=test06.egi.cesga.es
    ---> OK
  * Checking world writable files (OK)
{f}An easy way to find world-writable files is using the find command:
$ find / -type f -perm -002 -exec ls -l {} \;
For finding world-writable files in the packages contents:
$ rpm -qalv | egrep "^[-d]([-r][-w][-xs]){2}[-r]w"
drwxrwxrwt 2 root root 0 dic 3 2011 
/var/lib/torque/undelivered
drwxrwxrwt 2 root root 0 jul 20 2011
/tmp
drwxrwxrwt 2 root root 0 jul 20 2011 
/var/tmp
drwxrwxrwt 2 root root 0 dic 3 2011
/var/lib/torque/checkpoint
drwxrwxrwt 2 root root 0 dic 3 2011 
/var/lib/torque/spool
drwxrwxrwt 2 root root 0 dic 3 2011 
/var/lib/torque/undelivered
}}}
  * Submitting jobs (normal proxy).
{{{
[rdiez@test13 ~]$ voms-proxy-init --voms ops:/ops/Role=lcgadmin
Enter GRID pass phrase for this identity:
Contacting lcg-voms.cern.ch:15009 [/DC=ch/DC=cern/OU=computers/CN=lcg-
voms.cern.ch] "ops"...
Remote VOMS server contacted succesfully.
```
Created proxy in /tmp/x509up\_u514.

```
Your proxy is valid until Wed Nov 05 05:38:59 CET 2014
[rdiez@test13 ~]$ voms-proxy-info 
subject : /DC=es/DC=irisgrid/O=cesga/CN=Robot - Ibergrid SAM 
NagiosUser managed by Esteban Freire Garcia/CN=proxy
issuer : /DC=es/DC=irisgrid/O=cesga/CN=Robot - Ibergrid SAM 
NagiosUser managed by Esteban Freire Garcia
identity : /DC=es/DC=irisgrid/O=cesga/CN=Robot - Ibergrid SAM 
NagiosUser managed by Esteban Freire Garcia
type : full legacy globus proxy
strength : 1024
path : /tmp/x509up u514
timeleft : 11:59:48
key usage : Digital Signature, Key Encipherment
[rdiez@test13 ~]$ glite-ce-delegate-proxy -e test06.egi.cesga.es rdiez
Proxy with delegation id [rdiez] succesfully delegated to endpoint 
[test06.egi.cesga.es]
[rdiez@test13 ~]$ glite-ce-proxy-renew -e test06.egi.cesga.es rdiez
Proxy with delegation id [rdiez succesfully renewed to endpoint 
[test06.egi.cesga.es]
}}}
{3}[rdiez@test13 ~]$ glite-ce-job-submit -D rdiez -r 
test06.egi.cesga.es:8443/cream-pbs-GRID_ops check_bug.jdl
https://test06.egi.cesga.es:8443/CREAM807029904
[rdiez@test13 ~]$ glite-ce-job-status 
https://test06.egi.cesga.es:8443/CREAM807029904
****** JobID=[https://test06.egi.cesga.es:8443/CREAM807029904]
 Status = [DONE-OK]
 ExitCode = [0]
}}}
{3}[rdiez@test13 ~]$ cd mpi_job_grid_verification/
[rdiez@test13 mpi_job_grid_verification]$ glite-ce-job-submit -D rdiez
-r test06.egi.cesga.es:8443/cream-pbs-GRID_ops job1.jdl
https://test06.egi.cesga.es:8443/CREAM143321409
[rdiez@test13 mpi_job_grid_verification]$ glite-ce-job-status 
https://test06.egi.cesga.es:8443/CREAM143321409
****** JobID=[https://test06.egi.cesga.es:8443/CREAM143321409]
       Status = [REALLY-RUNNING]
[rdiez@test13 mpi_job_grid_verification]$ glite-ce-job-status 
https://test06.egi.cesga.es:8443/CREAM143321409
****** JobID=[https://test06.egi.cesga.es:8443/CREAM143321409]
       Status = [DDNE-OK]<br>ExitCode = [0]ExistCode}}}
   * Submitting jobs (rfc proxy).
```

```
{{{
[rdiez@test13 ~]$ voms-proxy-init -rfc --voms ops:/ops/Role=lcgadmin
Enter GRID pass phrase for this identity:
Contacting lcg-voms.cern.ch:15009 [/DC=ch/DC=cern/OU=computers/CN=lcg-
voms.cern.ch] "ops"...
Remote VOMS server contacted succesfully.
Created proxy in /tmp/x509up_u514.
Your proxy is valid until Wed Nov 05 05:47:05 CET 2014
[rdiez@test13 ~]$ voms-proxy-info
subject : /DC=es/DC=irisgrid/O=cesga/CN=Robot - Ibergrid SAM 
NagiosUser managed by Esteban Freire Garcia/CN=2131422928
issuer : /DC=es/DC=irisgrid/O=cesga/CN=Robot - Ibergrid SAM 
NagiosUser managed by Esteban Freire Garcia
identity : /DC=es/DC=irisgrid/O=cesga/CN=Robot - Ibergrid SAM 
NagiosUser managed by Esteban Freire Garcia
type : RFC3820 compliant impersonation proxy
strength : 1024
path : /tmp/x509up_u514
timeleft : 11:59:48
key usage : Digital Signature, Key Encipherment
[rdiez@test13 ~]$ glite-ce-delegate-proxy -e test06.egi.cesga.es rdiez
Proxy with delegation id [rdiez] succesfully delegated to endpoint 
[test06.egi.cesga.es]
[rdiez@test13 ~]$ glite-ce-proxy-renew -e test06.egi.cesga.es rdiez
Proxy with delegation id [rdiez succesfully renewed to endpoint 
[test06.egi.cesga.es]
}}}
\{[rdiez@test13 ~]$ glite-ce-job-submit -D rdiez -r 
test06.egi.cesga.es:8443/cream-pbs-GRID_ops check_bug.jdl
https://test06.egi.cesga.es:8443/CREAM689941891
[rdiez@test13 ~]$ glite-ce-job-status 
https://test06.egi.cesga.es:8443/CREAM689941891
****** JobID=[https://test06.egi.cesga.es:8443/CREAM689941891]
Status = [DONE-OK]
 ExitCode = [0]
}}}
{{{
[rdiez@test13 ~]$ cd mpi_job_grid_verification/
[rdiez@test13 mpi_job_grid_verification]$ glite-ce-job-submit -D rdiez
-r test06.egi.cesga.es:8443/cream-pbs-GRID_ops job1.jdl
https://test06.egi.cesga.es:8443/CREAM428732426
[rdiez@test13 mpi_job_grid_verification]$ glite-ce-job-status 
https://test06.egi.cesga.es:8443/CREAM428732426
****** JobID=[https://test06.egi.cesga.es:8443/CREAM428732426]
 Status = [DONE-OK]
 ExitCode = [0]
```
}}}  $=$  Verification of EMI.glexec-wn.sl5.x86\_64-1.3.0 == === Ticket assigned === \* [Ticket https://rt.egi.eu/rt/Ticket/Display.html?id=7561] \* Used EMI.glexec-wn SL5 repo {{{ cat EMI.glexec-wn.sl5.x86\_64.repo # EGI Software Repository - REPO META (releaseId,repositoryId,repofileId) - (7561,1682,1612) [EMI.glexec-wn.sl5.x86\_64] name=EMI.glexec-wn.sl5.x86\_64 baseurl=http://admin-repo.egi.eu/sw/unverified/umd-3.emi.glexecwn.sl5.x86\_64/1/3/0/ enabled=1 protect=1 priority=1 gpgcheck=1 gpgkey=http://repository.egi.eu/sw/production/umd/UMD-RPM-PGP-KEY }}} == Testing EMI.glexec-wn SL5 == \* yum update (OK) {{{ ====================================================================== ====================================================================== ======================================================================  $=$ Package Arch Version **Repository** Repository Size ====================================================================== ====================================================================== ======================================================================  $=$ Updating: canl-java noarch noarch noarch noarch noarch noarch noarch noarch noarch noarch noarch noarch noarch noarch noa 1.3.3-1.el5 EMI.glexecwn.sl5.x86\_64 292 k Transaction Summary ====================================================================== ====================================================================== ======================================================================  $=$ Install 0 Package(s) Upgrade 1 Package(s) }}} (!) It is necessary some fix in WNs (file "/etc/glexec.conf"): {{{ [......]

#user\_white\_list = user white list .cesga,.dteam,.iber.vo.ibergrid.eu,.ops,.ops.vo.ibergrid.eu,.opssgm [......] }}} \* Nagios tests ok, https://test23.egi.cesga.es/nagios/cgibin/status.cgi?host=test06.egi.cesga.es  $---> OK$  \* Checking world writable files (OK) {{{ An easy way to find world-writable files is using the find command:  $$$  find / -type f -perm -002 -exec ls -l {} \; For finding world-writable files in the packages contents: \$ rpm -qalv | egrep "^[-d]([-r][-w][-xs]){2}[-r]w" drwxrwxrwt 2 root root 0 oct 7 2009 /tmp drwxrwxrwt 2 root root 0 oct 7 2009 /var/tmp drwxrwxrwt 2 root root 0 dic 3 2011 /var/torque/checkpoint drwxrwxrwt 2 root root 0 dic 3 2011 /var/torque/spool drwxrwxrwt 2 root root 0 dic 3 2011 /var/torque/undelivered drwxrwxrwt 2 root root 0 jun 17 2009 /var/spool/vbox drwxrwxrwt 2 root root 0 ene 27 2010 /var/cache/coolkey drwxrwxrwt 2 root root 0 ene 27 2010 /var/cache/coolkey -rw-rw-rw- 1 root root 0 ago 29 22:15 /var/run/nscd/socket }}} \* Submitting jobs (normal proxy). {{{ [rdiez@test13 ~]\$ voms-proxy-init --voms ops:/ops/Role=lcgadmin Enter GRID pass phrase for this identity: Contacting lcg-voms.cern.ch:15009 [/DC=ch/DC=cern/OU=computers/CN=lcgvoms.cern.ch] "ops"... Remote VOMS server contacted succesfully. Created proxy in /tmp/x509up\_u514. Your proxy is valid until Thu Nov 06 00:58:31 CET 2014 [rdiez@test13 ~]\$ voms-proxy-info subject : /DC=es/DC=irisgrid/O=cesga/CN=Robot - Ibergrid SAM NagiosUser managed by Esteban Freire Garcia/CN=proxy issuer : /DC=es/DC=irisgrid/O=cesga/CN=Robot - Ibergrid SAM NagiosUser managed by Esteban Freire Garcia identity : /DC=es/DC=irisgrid/O=cesga/CN=Robot - Ibergrid SAM NagiosUser managed by Esteban Freire Garcia type : full legacy globus proxy strength : 1024 path : /tmp/x509up\_u514

```
timeleft : 11:59:47
key usage : Digital Signature, Key Encipherment
[rdiez@test13 ~]$ glite-ce-delegate-proxy -e test06.egi.cesga.es rdiez
Proxy with delegation id [rdiez] succesfully delegated to endpoint 
[test06.egi.cesga.es]
[rdiez@test13 ~]$ glite-ce-proxy-renew -e test06.egi.cesga.es rdiez
Proxy with delegation id [rdiez succesfully renewed to endpoint
[test06.egi.cesga.es]
}}}
{f}[rdiez@test13 ~]$ glite-ce-job-submit -D rdiez -r 
test06.egi.cesga.es:8443/cream-pbs-GRID_ops check_bug.jdl
https://test06.egi.cesga.es:8443/CREAM135949846
[rdiez@test13 ~]$ glite-ce-job-status 
https://test06.egi.cesga.es:8443/CREAM135949846
****** JobID=[https://test06.egi.cesga.es:8443/CREAM135949846]
        Status = [DONE-OK]
        ExistCode = [0]}}}
{\mathcal{H}}[rdiez@test13 ~]$ cd mpi_job_grid_verification/
[rdiez@test13 mpi_job_grid_verification]$ glite-ce-job-submit -D rdiez
-r test06.egi.cesga.es:8443/cream-pbs-GRID_ops job1.jdl
https://test06.egi.cesga.es:8443/CREAM822809788
[rdiez@test13 mpi_job_grid_verification]$ glite-ce-job-status 
https://test06.egi.cesga.es:8443/CREAM822809788
****** JobID=[https://test06.egi.cesga.es:8443/CREAM822809788]
       Status = [DONE-OK]
        ExistCode = [0]}}}
   * Submitting jobs (rfc proxy).
\{ \{ \}rdiez@test13 ~]$ voms-proxy-init -rfc --voms ops:/ops/Role=lcgadmin
Enter GRID pass phrase for this identity:
Contacting lcg-voms.cern.ch:15009 [/DC=ch/DC=cern/OU=computers/CN=lcg-
voms.cern.ch] "ops"...
Remote VOMS server contacted succesfully.
Created proxy in /tmp/x509up_u514.
Your proxy is valid until Thu Nov 06 01:04:08 CET 2014
[rdiez@test13 ~]$ voms-proxy-info
subject : /DC=es/DC=irisgrid/O=cesga/CN=Robot - Ibergrid SAM 
NagiosUser managed by Esteban Freire Garcia/CN=1636305703
issuer : /DC=es/DC=irisgrid/O=cesga/CN=Robot - Ibergrid SAM 
NagiosUser managed by Esteban Freire Garcia
identity : /DC=es/DC=irisgrid/O=cesga/CN=Robot - Ibergrid SAM 
NagiosUser managed by Esteban Freire Garcia
```

```
type : RFC3820 compliant impersonation proxy
strength : 1024
path : /\text{tmp}/\text{x}509up u514
timeleft : 11:59:55
key usage : Digital Signature, Key Encipherment
[rdiez@test13 ~]$ glite-ce-delegate-proxy -e test06.egi.cesga.es rdiez
Proxy with delegation id [rdiez] succesfully delegated to endpoint 
[test06.egi.cesga.es]
[rdiez@test13 ~]$ glite-ce-proxy-renew -e test06.egi.cesga.es rdiez
Proxy with delegation id [rdiez succesfully renewed to endpoint 
[test06.egi.cesga.es]
}}}
{3}[rdiez@test13 ~]$ glite-ce-job-submit -D rdiez -r 
test06.egi.cesga.es:8443/cream-pbs-GRID_ops check_bug.jdl
https://test06.egi.cesga.es:8443/CREAM330096127
[rdiez@test13 ~]$ glite-ce-job-status 
https://test06.egi.cesga.es:8443/CREAM330096127
****** JobID=[https://test06.egi.cesga.es:8443/CREAM330096127]
       Status = [DONE-OK]
       ExitCode = [0]}}}
{{{
[rdiez@test13 ~]$ cd mpi_job_grid_verification/
[rdiez@test13 mpi_job_grid_verification]$ glite-ce-job-submit -D rdiez
-r test06.egi.cesga.es:8443/cream-pbs-GRID_ops job1.jdl
https://test06.egi.cesga.es:8443/CREAM402699255
[rdiez@test13 mpi_job_grid_verification]$ glite-ce-job-status 
https://test06.egi.cesga.es:8443/CREAM402699255
****** JobID=[https://test06.egi.cesga.es:8443/CREAM402699255]
       Status = [REALLY-RUNNING][rdiez@test13 mpi_job_grid_verification]$ glite-ce-job-status 
https://test06.egi.cesga.es:8443/CREAM402699255
****** JobID=[https://test06.egi.cesga.es:8443/CREAM402699255]
       Status = [DONE-OK]ExistCode = [0]}}}
```
#### **New Features/Fixed Bugs**

*None.*

### **Additional Info**

*None.*